## Sauvegarder simplement

*4 étapes faciles afin d'ajouter ou modifier votre sauvegarde*

*Mise en place d'une sauvegarde*

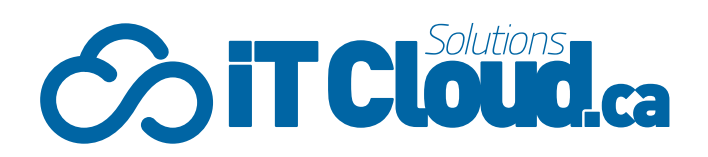

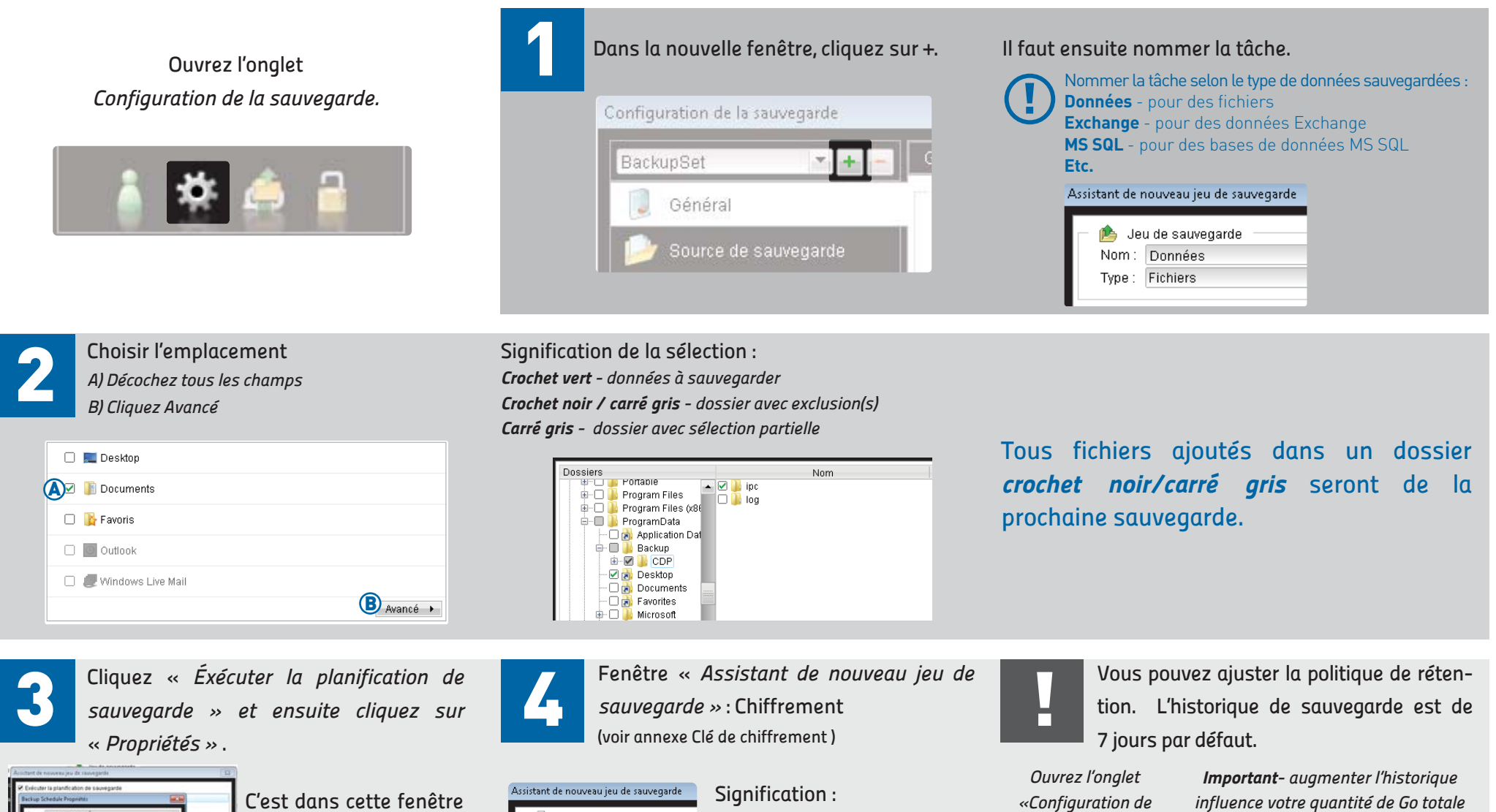

*la sauvegarde».*

que vous pourrez établir l'horaire de sauvegarde.

## Chiffrement **O** Défaut Personnalisé

*Défaut - Le mot de passe de votre compte sera votre clé de chiffrement*

*Personnalisé - Choissisez votre mot de passe*

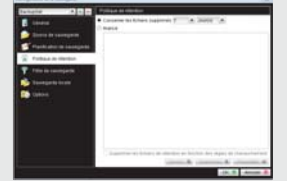